# **Resource Exchange Manager dialog**

The **Resource Exchange Manager** dialog enables to analyze and manage the Resource Exchanges data. You can:

- Edit existing Resource Exchanges by adding new Resource Exchange Items
- Realize or ignore existing Resource Exchanges on selected relationship

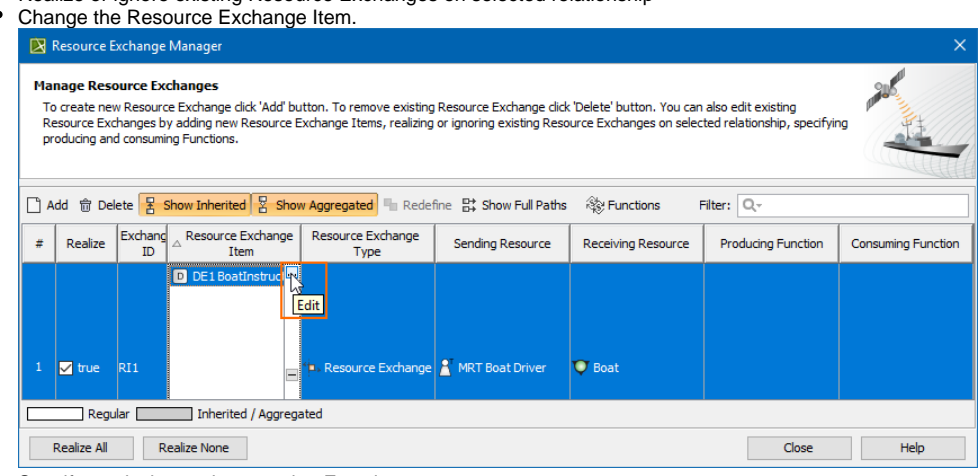

• Specify producing and consuming Functions.

## To open the **Resource Exchange Manager** dialog

1. Select Resource Connector, Association, Function Control Flow, Function Object Flow, or Resource Message in the diagram pane.

 $\times$ 

X

2. On the smart manipulator, click  $\Box$ . The **Resource Exchange Manager** dialog opens.

# Resource Exchange Manager

#### **Manage Resource Exchanges**

To create new Resource Exchange click 'Add' button. To remove existing Resource Exchange click 'Delete' button. You can also edit existing Resource Exchanges by adding new Resource Exchange Items, realizing or ignoring existing Resource Exchanges on selected relationship, specifying producing and consuming Functions.

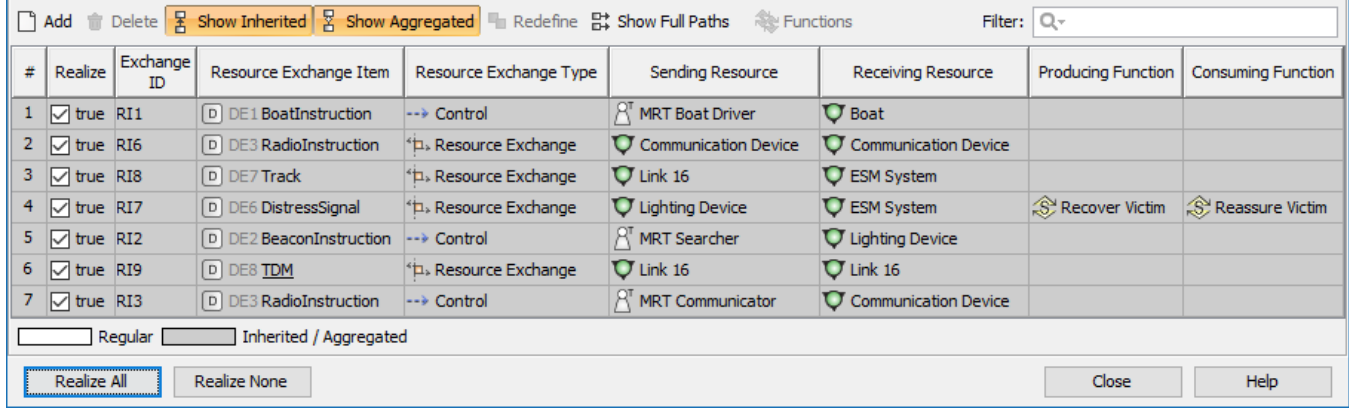

### **Related procedures**

- [Creating Resource Exchange in P1 diagram](https://docs.nomagic.com/display/UAFP190SP4/Creating+Resource+Exchange+in+P1+diagram)
- [Creating Resource Exchange in P2 diagram](https://docs.nomagic.com/display/UAFP190SP4/Creating+Resource+Exchange+in+P2+diagram)
- [Creating P3 table](https://docs.nomagic.com/display/UAFP190SP4/Creating+P3+table)
- [Creating Resource Exchange in P4 Resource Functions diagram](https://docs.nomagic.com/display/UAFP190SP4/Creating+Resource+Exchange+in+P4+Resource+Functions+diagram)
- [Creating Resource Exchange in P6 diagram](https://docs.nomagic.com/display/UAFP190SP4/Creating+Resource+Exchange+in+P6+diagram)
- [Creating Resource Exchange in SvcV-10c diagram](https://docs.nomagic.com/display/UAFP190SP4/Creating+Resource+Exchange+in+SvcV-10c+diagram)
- [Creating Resource Exchanges in SV-1 diagram](https://docs.nomagic.com/display/UAFP190SP4/Creating+Resource+Exchanges+in+SV-1+diagram)
- [Creating Resource Exchange in SV-1 Internal diagram](https://docs.nomagic.com/display/UAFP190SP4/Creating+Resource+Exchange+in+SV-1+Internal+diagram)
- [Creating Resource Exchange in SV-2 Internal diagram](https://docs.nomagic.com/display/UAFP190SP4/Creating+Resource+Exchange+in+SV-2+Internal+diagram)
- [Creating Resource Exchange in SV-2 diagram](https://docs.nomagic.com/display/UAFP190SP4/Creating+Resource+Exchange+in+SV-2+diagram)
- [Creating Resource Exchange in SV-4 Systems Functionality Description diagram](https://docs.nomagic.com/display/UAFP190SP4/Creating+Resource+Exchange+in+SV-4+Systems+Functionality+Flow+Description+diagram)
- [Creating Resource Exchange in SV-10c diagram](https://docs.nomagic.com/display/UAFP190SP4/Creating+Resource+Exchange+in+SV-10c+diagram)
- [Realized Resource Exchange wizard](https://docs.nomagic.com/display/UAFP190SP4/Realized+Resource+Exchange+wizard)